# **Getting started with IBM Watson IoT Platform**

From<https://console.ng.bluemix.net/docs/services/IoT/index.html#gettingstartedtemplate>

Last Updated: 2017-04-12, Copyright@IBM

IBM Watson™ IoT Platform for Bluemix gives you a versatile toolkit that includes connecting devices, device management, and powerful application access. By using Watson IoT Platform, you can collect connected device data and perform analytics on real-time data from your organization.

### **Before you begin**

Before connecting devices and utilizing data, register for a Bluemix account and create an instance of the Watson IoT Platform service in your Bluemix organization. You can create an Watson IoT Platform instance directly from the Watson IoT Platform page in the Bluemix [Services Catalog .](https://console.ng.bluemix.net/catalog/services/internet-of-things-platform/)

For detailed information about how to sign up for an account on Bluemix, configure regions, and other account management settings, see [Managing your Bluemix account.](https://console.ng.bluemix.net/docs/admin/account.html#signup)

You can set up and configure your Watson IoT Platform instance from the dashboard. To open the dashboard, go to your Watson IoT Platform service instance in Bluemix, and then click **Launch Dashboard**.

#### **Step 1: Connect your devices**

To get up and running with the service, explore the following options depending on your situation:

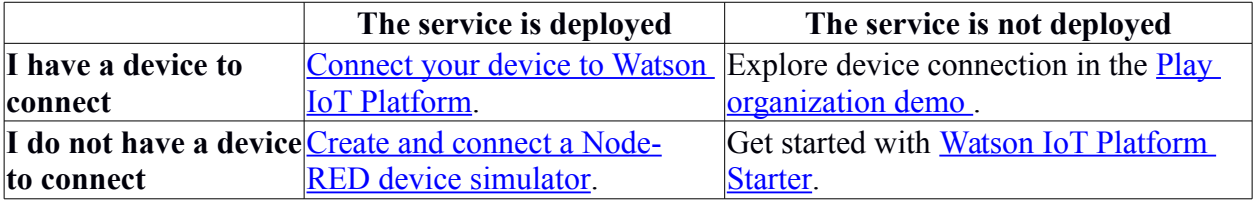

For more information on how to connect specific device types to Watson IoT Platform, see [developerWorks recipes .](https://developer.ibm.com/recipes/tutorials/category/internet-of-things-iot/)

For device connection developer documentation, see:

- [MQTT connectivity for devices.](https://console.ng.bluemix.net/docs/services/IoT/devices/mqtt.html)
- [MQTT connectivity for gateways.](https://console.ng.bluemix.net/docs/services/IoT/gateways/mqtt.html)

## **Step 2: Analyze your device data**

Start exploring the real-time data that the devices are sending to Watson IoT Platform.

Watson IoT Platform includes the following analytics tools:

- [Boards and cards](https://console.ng.bluemix.net/docs/services/IoT/data_visualization.html) to visualize your real-time device data.
- [Rules and actions](https://console.ng.bluemix.net/docs/services/IoT/analytics.html) that are triggered by real-time device data.

For a quick getting started example, see the [Using Rules and Actions with IBM Watson IoT](https://developer.ibm.com/recipes/tutorials/using-rules-and-actions-with-ibm-watson-iot-platform-cloud-analytics/)  [Platform Cloud Analytics d](https://developer.ibm.com/recipes/tutorials/using-rules-and-actions-with-ibm-watson-iot-platform-cloud-analytics/)eveloperWorks recipe.

#### **Step 3: Create applications to consume your device data**

Extend the data analytics features of Watson IoT Platform by creating and connecting your own applications to consume real-time and historical device data.

For more information, see the following topics:

- Explore the [application developer documentation](https://console.ng.bluemix.net/docs/services/IoT/applications/api.html) and the Watson IoT Platform API [Documentation.](https://console.ng.bluemix.net/docs/services/IoT/reference/api.html)
- Explore the [Watson IoT Platform client libraries](https://console.ng.bluemix.net/docs/services/IoT/iot_platform_client_lib.html) that provide tools and files to build and develop code for integrating and connecting your devices and applications.
- [Connect a IBM® Cloudant® NoSQL DB for Bluemix® service](https://console.ng.bluemix.net/docs/services/IoT/cloudant_connector.html) to your Watson IoT Platform to store historical device data.